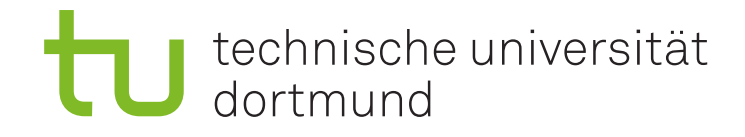

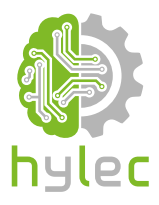

## Vektorgrafiken für das **Lasercutten und** maschinelle Sticken

Übung 06 - Inkscape Erstellung eines Bierdeckels

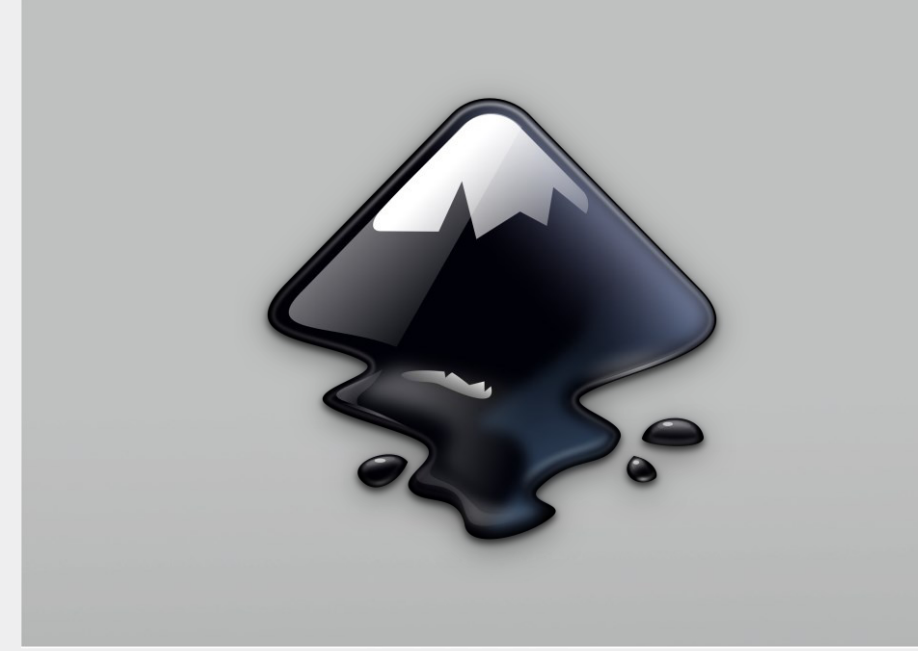

## **6a)**

Lade das Projekt **Uebung\_06\_Projektdatei.svg** aus der Präsentation herunter und öffne dieses mit Inkscape. Erstelle und designe deinen **eigenen Bierdeckel** innerhalb des Innenkreises und des Außenrahmens der **Vorlage**. Bereite den Bierdeckel für die Bearbeitung am Lasercutter **Mr.Beam** mit einem **Material** deiner Wahl exemplarisch vor.

*Tipp: Eine Liste der Materialien, die am Mr.Beam bearbeitet werden können, findest du auf der nachfolgenden Seite.* 

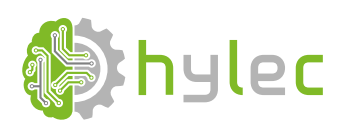

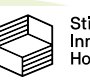

## technische universität<br>dortmund  $\mathsf t$

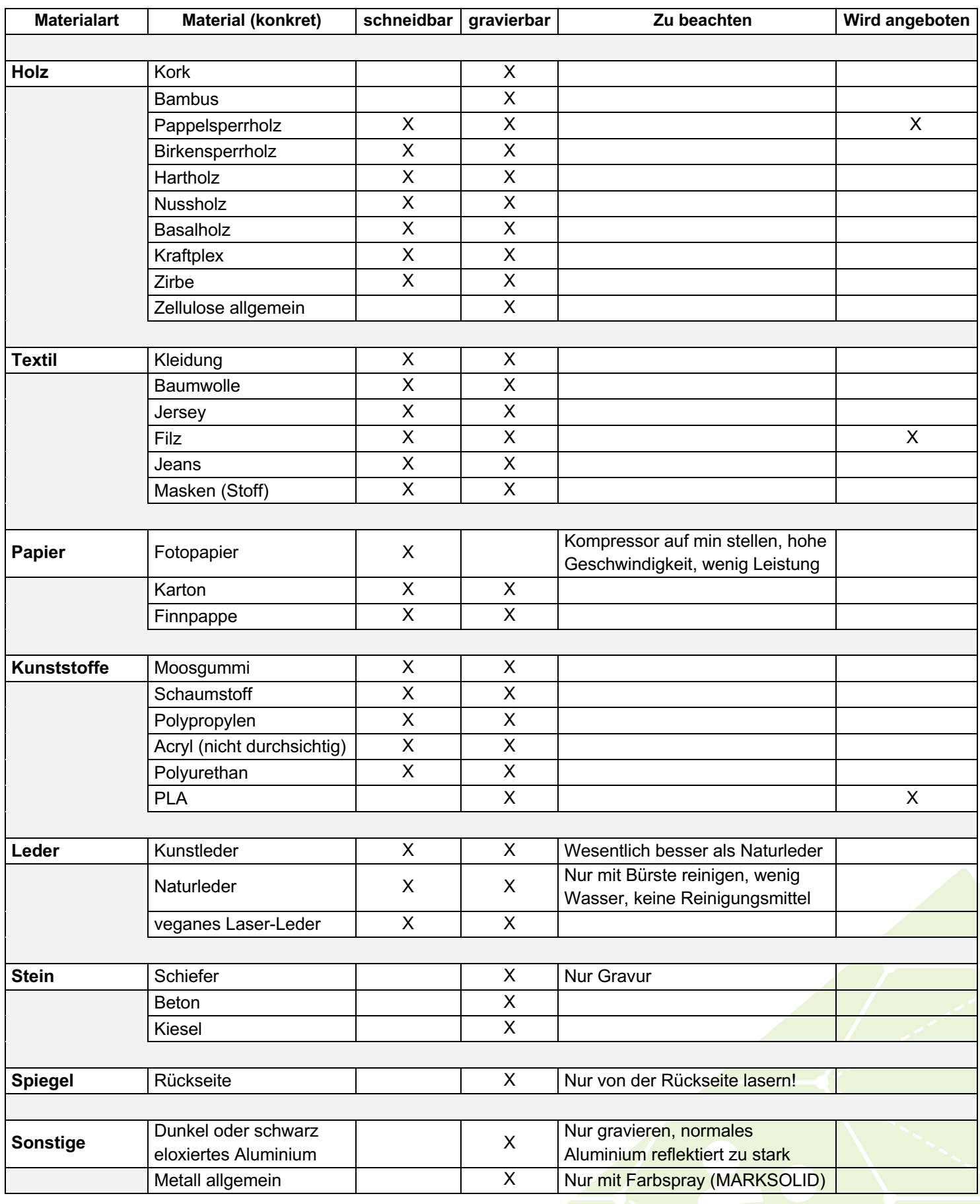

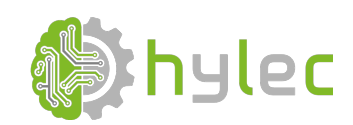

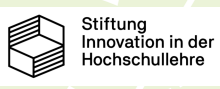